## **Alkalmazásjelszavak létrehozása és használata**

*Fontos: Alkalmazásjelszó létrehozásához kétlépcsős azonosítást kell használnia Googlefiókjában.*

*Ha kétlépcsős azonosítást használ, és a "helytelen jelszó" hibaüzenet jelenik meg bejelentkezéskor, akkor kell az adott alkalmazáshoz alkalmazásjelszót beállítani.*

*1. Nyissa meg Google-fiókját*

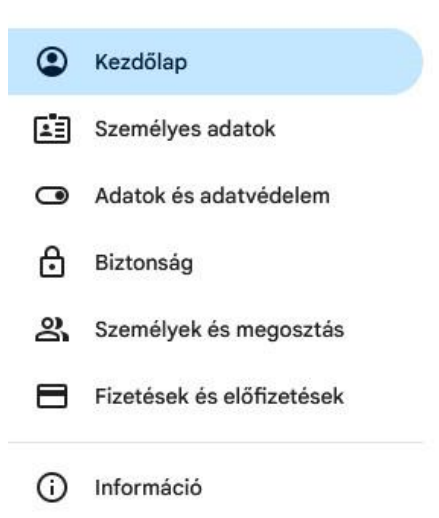

#### *2. Válassza a Biztonság pontot a bal oldali menüből*

### *3. Koppintson a "Bejelentkezés a Google-ba" rész alatti Kétlépcsős azonosítás lehetőségre.*

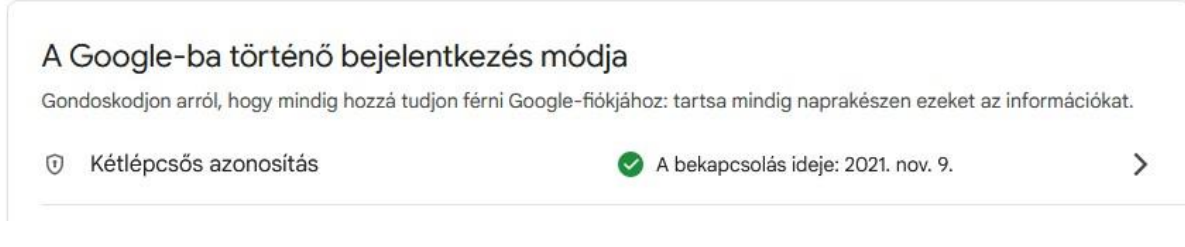

#### *4. Az oldal alján válassza az Alkalmazásjelszavak lehetőséget.*

#### Alkalmazásjelszavak

Az alkalmazásjelszavak használata nem javasolt, és általában szükségtelen. Fiókja biztonságának megőrzése érdekében használja a "Bejelentkezés Google-fiókkal" funkciót az alkalmazások Googlefiókkal való összekapcsolásához.

Alkalmazásjelszavak  $\rightarrow$ 1 jelszó

# ← Alkalmazásjelszavak

Az alkalmazásjelszavak segítségével bejelentkezhet Google-fiókjába olyan régebbi alkalmazásokban és szolgáltatásokban, amelyek nem támogatják a modern biztonsági szabványokat.

Az alkalmazásjelszavak kevésbé biztonságosak, mint a modern biztonsági szabványokat használó naprakész alkalmazások és szolgáltatások. Alkalmazásjelszó létrehozása előtt ellenőrizze, hogy az adott alkalmazásnak szüksége van-e rá a bejelentkezéshez. További információ

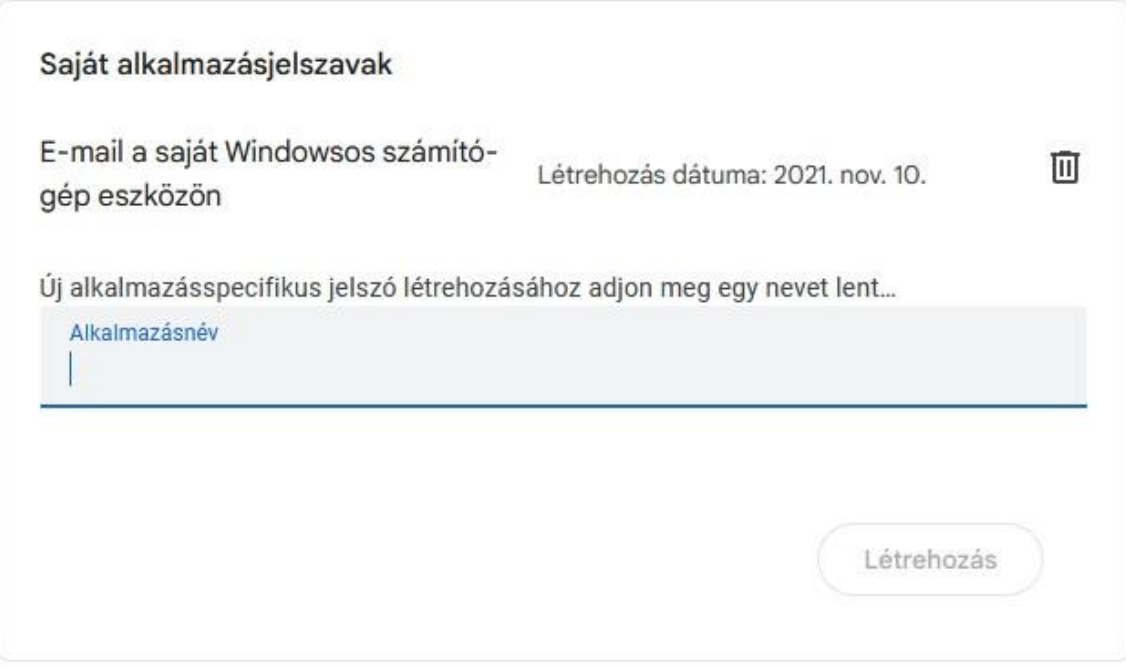

*5. Az "Új alkalmazásspecifikus jelszó létrehozásához…" alatt írja be az alkalmazás nevét (pl. DberWIN).*

*6. Nyomja meg a Létrehozás gombot.*

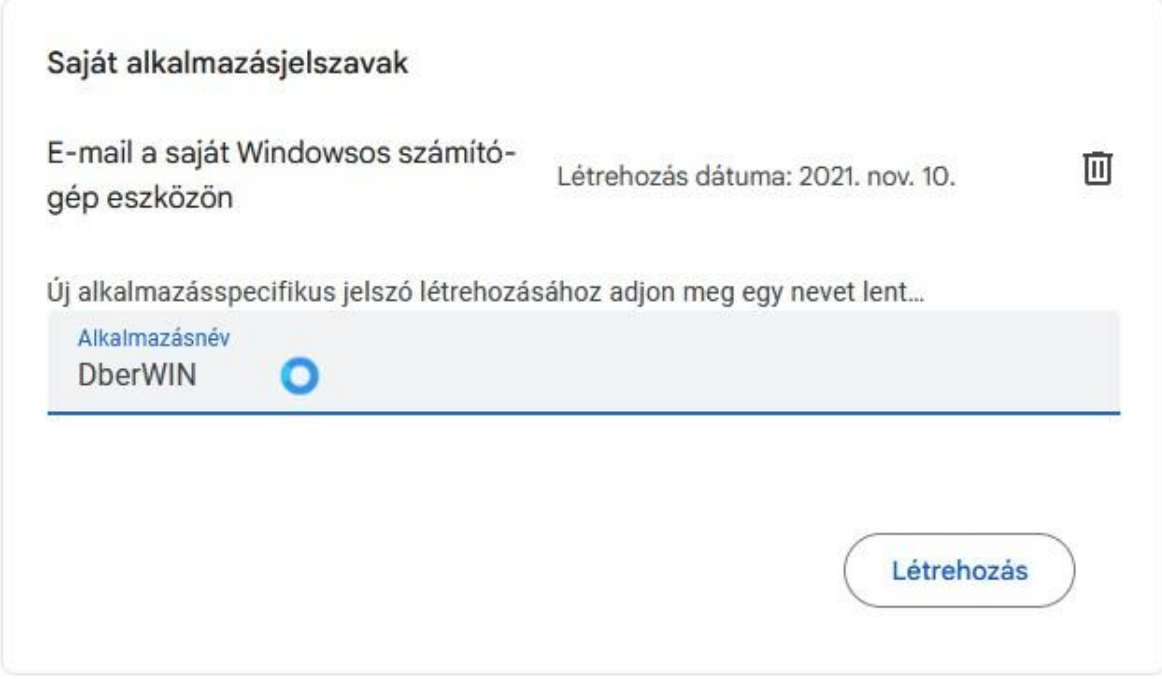

*7. Az alkalmazásjelszó megadásához kövesse a képernyőn megjelenő utasításokat. Az alkalmazásjelszó az Ön eszközén létrehozott, 16 karakterből álló kód (ezt most itt kitakartuk).*

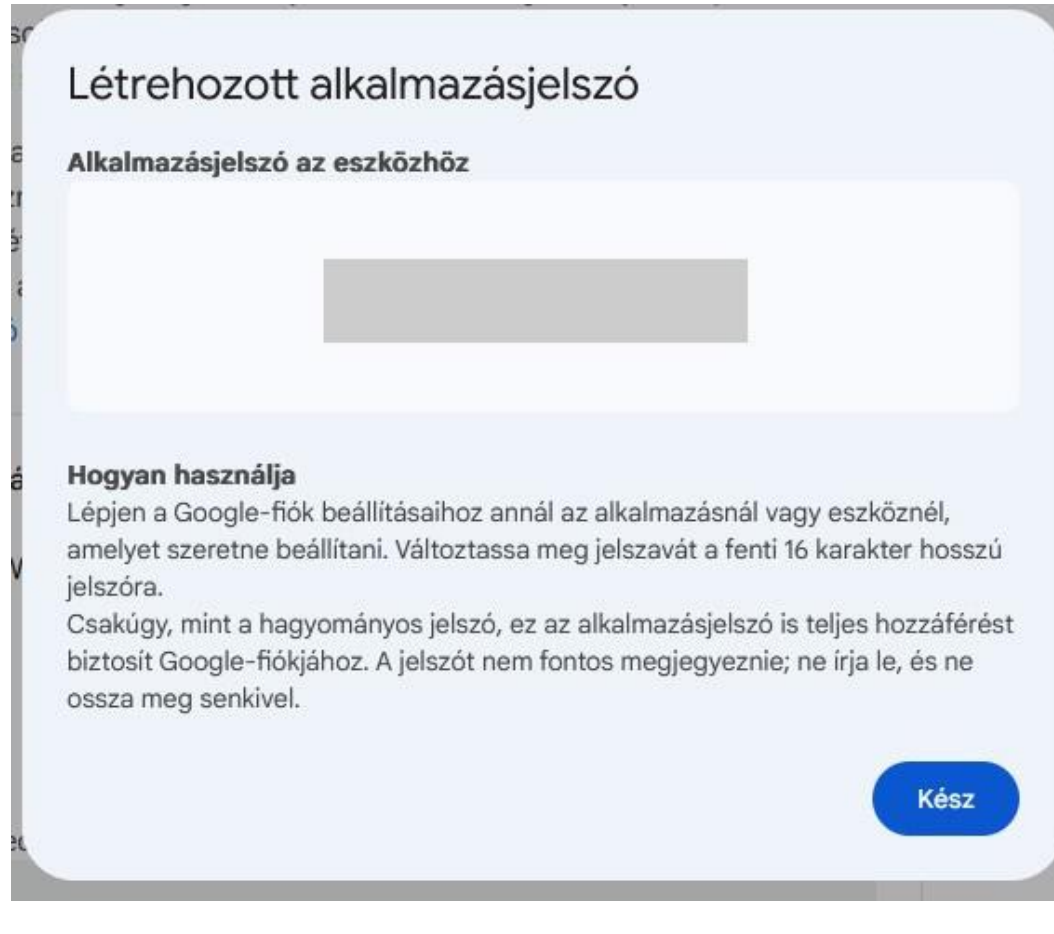

*8. Koppintson a Kész gombra.*

*Ha beállította a kétlépcsős azonosítást, de nem találja az alkalmazásjelszó hozzáadásának lehetőségét, annak az alábbi okai lehetnek:*

- *• Google-fiókjában csak biztonsági kulcsokhoz van beállítva a kétlépcsős azonosítás.*
- *• Munkahelyi, iskolai vagy valamilyen másik szervezeti fiókba van bejelentkezve.*
- *• Google-fiókjában be van kapcsolva a Speciális védelem.*

*Megjegyzés: Az egyes alkalmazásjelszavakat általában alkalmazásonként vagy eszközönként egyszer kell megadni.*

*Az így generált jelszót kell a DbérWIN-be beírni, a szóközök nélkül (tehát csak a 16 karaktert)! a kimenő szerver smtp.google.com, port 587, usernév és a küldő e-mail címe a Gmail-es cím.*